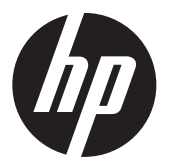

Instructions d'Installation

## Lecteur de Cartes Magnétiques (MSR) à Tête Double Intégré RP9 HP

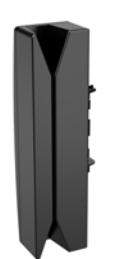

© Copyright 2016 HP Development Company, L.P. Les informations contenues dans ce document peuvent être modifiées sans préavis.

Première Édition : Juillet 2016

908079-051

## Avant de commencer

- 1. Mettez l'ordinateur hors tension sans risque à l'aide du système d'exploitation, puis mettez les périphériques externes hors tension.
- 2. Débranchez le cordon d'alimentation de la prise secteur puis tous les périphériques externes.
- A **AVERTISSEMENT!** Pour éviter tout risque de blessure grave ou de détérioration du système, assurez-vous que le cordon d'alimentation est débranché de la prise secteur avant d'installer ce produit. Si vous ne respectez pas ces consignes, vous risquez de vous électrocuter.
- $\mathbb{R}$  **REMARQUE** : Pour obtenir des informations sur la sécurité et les réglementations, reportez-vous au document *Avis sur le Produit* fourni avec votre produit. Le numéro réglementaire de modèle de votre produit est TPC-W040-MSR.

# Contacter l'assistance

Pour résoudre un problème matériel ou logiciel, rendezvous sur www.hp.com/support. Utilisez ce site pour obtenir plus d'informations sur votre produit, y compris les liens vers les forums de discussion et les instructions relatives à la résolution des problèmes. Vous pouvez également trouver les informations sur la manière de contacter HP et de soumettre une demande d'assistance.  $\mathbb{R}$  **REMARQUE** : Si vous avez besoin d'aide pour préparer votre modèle d'ordinateur pour l'installation, consultez la documentation fournie avec l'ordinateur ou rendez-vous sur le site www.hp.com/support pour trouver le manuel de votre modèle.

### Installation du lecteur de cartes magnétiques (MSR)

Vous pouvez installer le MSR sur le port USB se situant à gauche ou à droite de la tête d'affichage RP9. Avant d'installer le MSR, vous devez ôter le couvercle arrière de la tête d'affichage et le couvercle du port latéral.

1. Appuyez sur les deux encoches du couvercle de la batterie <sup>1</sup>. Faîtes glisser le couvercle arrière vers le haut et ôter-le de la tête d'affichage <sup>2</sup>.

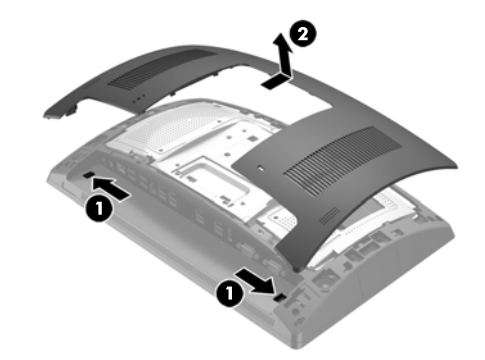

- 2. Ôtez les deux vis qui maintiennent le couvercle du port latéral  $\bullet$  et ensuite tirez sur le couvercle de la tête d'affichage pour l'ôter <sup>2</sup>.
- $\mathbb{B}^n$  REMARQUE : Il se peut que vous ayez besoin de détacher le couvercle du port depuis l'intérieur des trous de vis à l'aide d'un tournevis à lame plate.

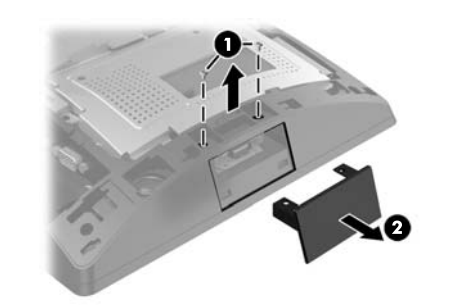

3. Insérez le connecteur USB du MSR dans le port USB latéral  $\bullet$  et fixez le module à l'aide des deux vis qui ont été précédemment ôtées <sup>.</sup>

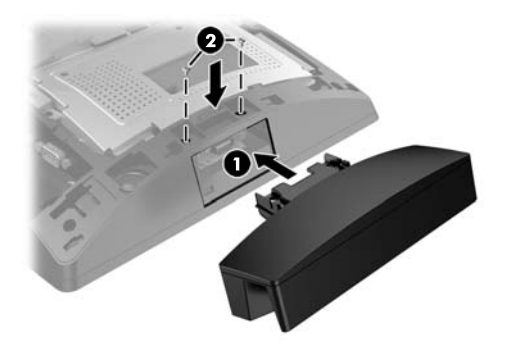

4. Alignez les taquets sur le couvercle de la tête d'affichage avec les encoches sur la tête d'affichage. Placez le couvercle sur la tête d'affichage et ensuite glissez-le vers le bas jusqu'à ce qu'il se fixe en place.

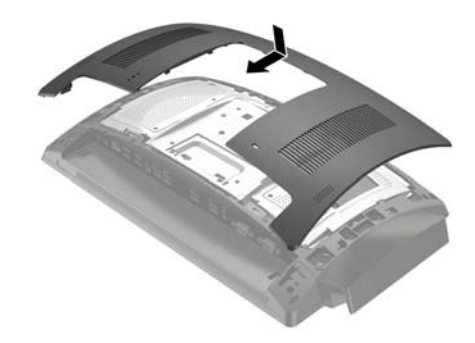

5. Rebranchez le cordon d'alimentation et tous les périphériques externes, puis allumez l'ordinateur.

#### Configuration du lecteur de cartes magnétiques (MSR)

Pour configurer le MSR intégré, reportez-vous au *HP Point of Sale Configuration Guide* (Manuel de configuration des points de vente HP, disponible uniquement en anglais). Le manuel se trouve avec la documentation sur votre ordinateur de point de vente et sur www.hp.com/support. Pour accéder au guide sur l'ordinateur, sélectionnez **Démarrer** > **Point of Sale Information HP**.

### Commentaires sur la documentation

HP s'engage à fournir une documentation qui répond à vos besoins. Pour nous aider à améliorer la documentation, veuillez nous signaler toute erreur, suggestion ou commentaire à l'adresse doc.feedback@hp.com. Pensez à joindre le titre du document et le numéro de référence à votre message.